## BIN para configurar la dirección

A. Gire el interruptor de alimentación, espere 15 segundos. Gire el interruptor en ON mientras mantiene pulsado los botones de punto real y SET. La pantalla mostrará la dirección de bin actual.

B. Siga pulsando los botones hasta que PROG LED se enciende.

A. Usar botones arriba y abajo de flecha para desplazarse a la dirección deseada. Pulse el botón de Prince Castle LOGO para almacenar la nueva dirección. ¡IMPORTANTE! La dirección del contenedor debe estar establecido en 2 para que funcione

- 1. Gire el interruptor de alimentación, espere 15 segundos
- 2. Gire el interruptor en ON mientras mantiene pulsado los botones reales y el punto.
- 3. La pantalla mostrará la dirección de bin actual.

t t!

- 4. Siga pulsando los botones hasta que el LED PROG se enciende.
- 5. Utilice los botones de flecha arriba o abajo para desplazarse a la dirección deseada.
- 6. Pulse el botón de Prince Castle LOGO para almacenar la nueva dirección.

¡IMPORTANTE! La dirección de bin deberá ser fijado a "2" para que funcione correctamente!!

**Integrated Control Corp.** 

www.goicc.com

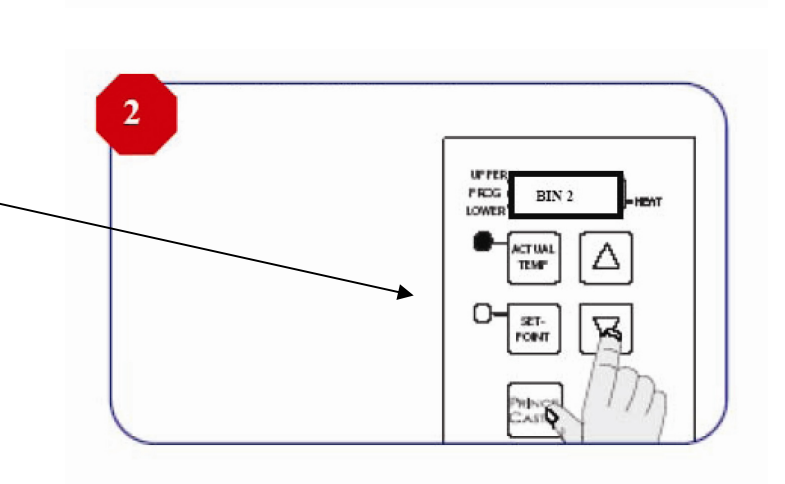

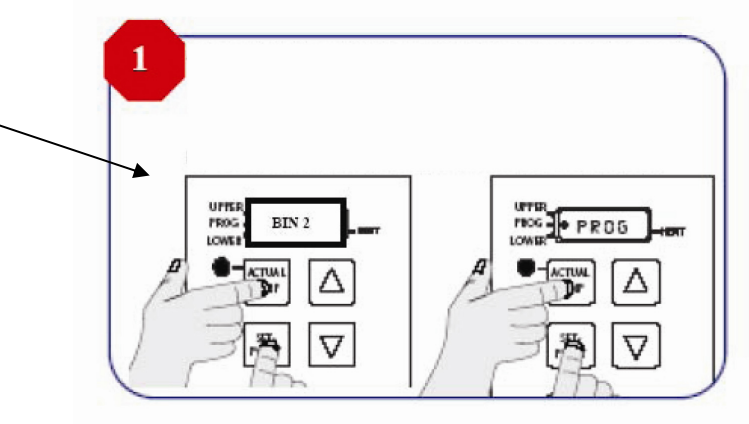